# **ArgoScan 8000**

# Ручной светодиодный сканер штрих-кода

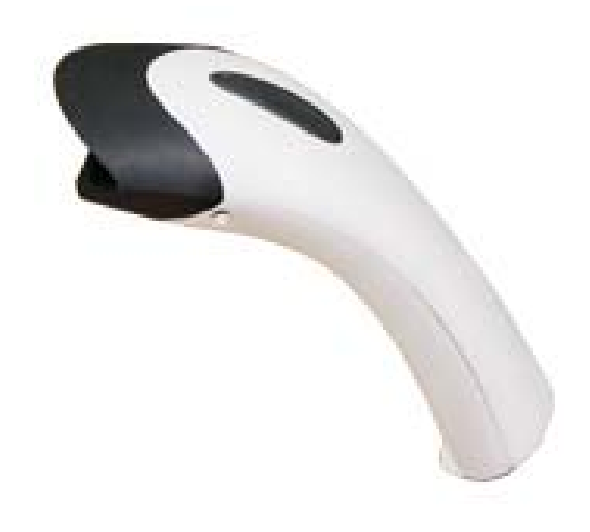

# Краткое руководство по программированию

# **Введение Установка – Разрыв Клавиатуры (KBW)**

- 1) В первую очередь, вы должны выключить компьютер.
- 2) Отсоедините кабель клавиатуры от компьютера и соедините с кабелем интерфейса сканера.
- 3) Соедините кабель интерфейса сканера с компьютером.
- 4) Включите компьютер.

# **RS-232**

- 1) Выключите компьютер.
- 2) Подключите внешнее электропитание (Адаптер DC) к интерфейсу кабеля сканера.
- 3) Подсоедините интерфейсный кабель сканера (RS-232) в COM-порт вашего компьютера.
- 4) Подключите блок питания (Адаптер DC) к сети.
- 5) Как только сканер полностью подключен, включите компьютер.

# **USB (Эмуляция Разрыва Клавиатуры)**

- 1) Подключите USB кабель к компьютеру.
- 2) Windows должен автоматически обнаружить USB устройство.

*Примечание: Если любая из выше перечисленных операций не корректна, не медленно выключите питание и проверьте соединение. Пройдите снова через выше описанные шаги установки.* 

# **Программирование сканеров серии ArgoScan 8000**

Чтобы программировать сканеры ArgoScan 8000, вы должны сосчитать серии программных штрих кодов в правильном порядке.

Откроите [последнюю](#page-24-0) страницу этого руководства. Вы увидите таблицу буквенно-цифровых штрих кодов, которые используются для

программирования, и настройки представленных различных элементов.

# **Что бы приступить к программированию, вы должны:**

1. Считайте **Program Bar Code** для программирования сканера, расположенный вначале каждого блока программирования.

2. Войдите в режим опций и сосчитайте **Option Bar Code** для выбора дальнейших установок-опций сканера.

3. Справа от **Option Bar Code**, показан перечень названий установок сканера. Необходимые буквенно-цифровые входы, для активаций этих установок расположены справа от **Option**. Просмотрите эти буквенноцифровые входы на **последней странице.** Чтобы подтвердить ваш выбор настройки, вы должны сосчитать **Finish Bar Code** на [последней](#page-24-0) странице руководства.

4. Как только вы закончили программирование. Сосчитайте **Exit Bar Code**, расположенный в конце каждого блока программирования.

#### **Если вы допустили ошибку…**

Если, во время программирования сканера вы неуверенны в том, что вы правильно считали настроечные штрих-коды или хотите вернуться к настройкам, установленным по умолчанию, используйте управляющие штрихкоды «Возврат к заводским [настройкам](#page-23-0)». При этом необходимо учитывать, что сбрасываются не только последние изменения в настройках, но и ранее введенные настройки сканера.

Если у Вас возникли трудности в программировании сканера или сканер после программирования стал работать некорректно, то для получения квалифицированной помощи и консультации необходимо обратиться к Вашему поставщику сканера или в сервисный центр по адресу: 117405, г. Москва, ул. Дорожная, д. 60 Б, подъезд 2, этаж 3, тел/факс: (495) 744-0887, web: [www.scancity.ru](http://www.scancity.ru/) , e-mail: [support@scancity.ru](mailto:support@scancity.ru) .

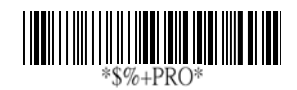

## **Программирование**

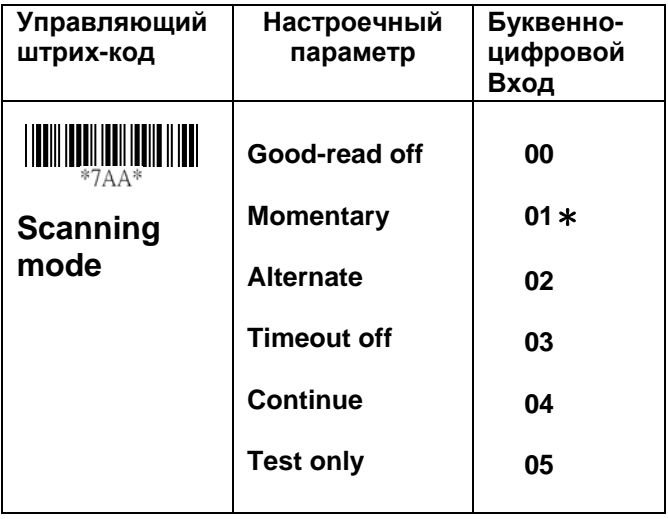

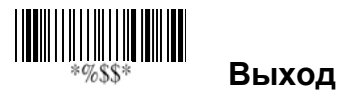

## **Интерфейсы подключения**

Сканер ArgoScan 8000 не мультиинтерфейсный! Необходимый интерфейс сканера заказывается при покупке и в дальнейшем не может быть изменен на другой! При правильном подключении интерфейсного кабеля к сканеру, сканер определит тип интерфейса автоматически. **Не пытайтесь подключить интерфейсный кабель к сканеру с поддержкой другого интерфейса – это выведет оборудование из строя!**

# **Разрыв Клавиатуры**

Как интерфейс клавиатуры, сканер поддерживает большинство популярных ПК и IBM систем. Инсталляция разрыва клавиатуры достаточно простой процесс, без изменений программного обеспечения и комплектующих компьютера. **Тип клавиатуры:** AS-8000 модель разрыва клавиатуры поддерживает только интерфейс соединения клавиатуры **PS/2** 

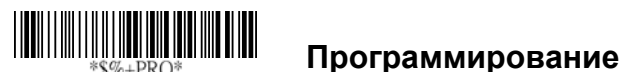

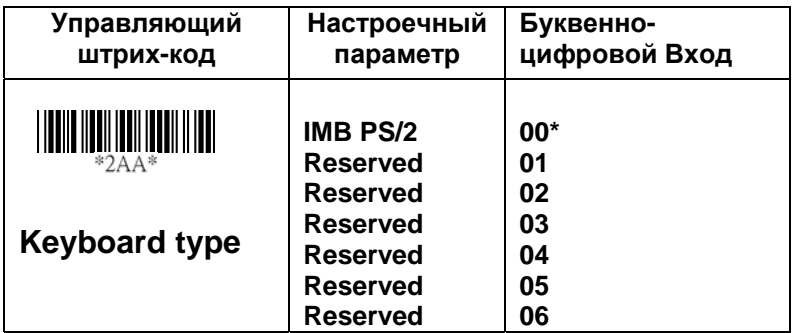

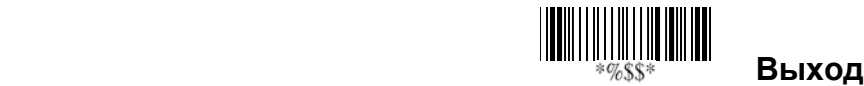

# **Разрыв Клавиатуры**

**Раскладка клавиатуры:** Выберите тип клавиатурной языковой раскладки, соответствующий настройкам вашей системы (ПК).

Для более конкретной информации, сошлитесь на ваше DOS или WINDOWS руководство пользователя.

**Скорость клавиатуры:** Выбрав значение, вы можете изменить скорость вывода символов сканера, чтобы соответствовать скорости вашего компьютера. Значения **00** или **01** для работы с наибольшей скоростью. Если некоторые символы вывода штрихового кода были потеряны, вам, возможно, нужно установить **05** или **06** чтобы согласовать свою скорость клавиатуры с компьютером.

**Функциональная клавиша:** При установки значения **Enable** код вывода сканера, может стать неотложной функциональной клавишей в вашей прикладной программе, пока

штриховой код данных содержит значение ASCII между 0116 и 1F16. [Смотрите](#page-21-0) таблицу ASCII.

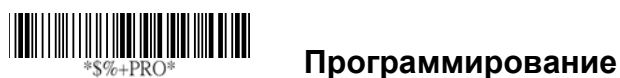

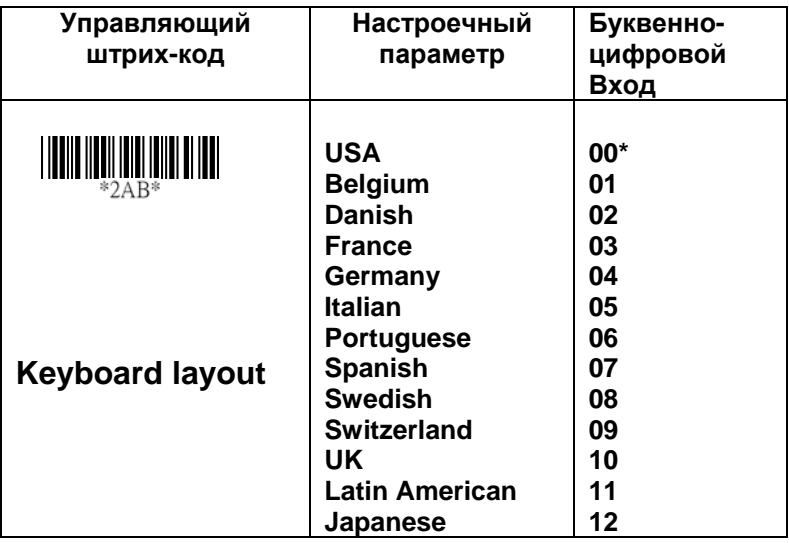

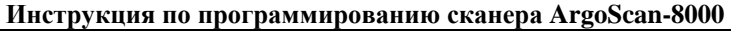

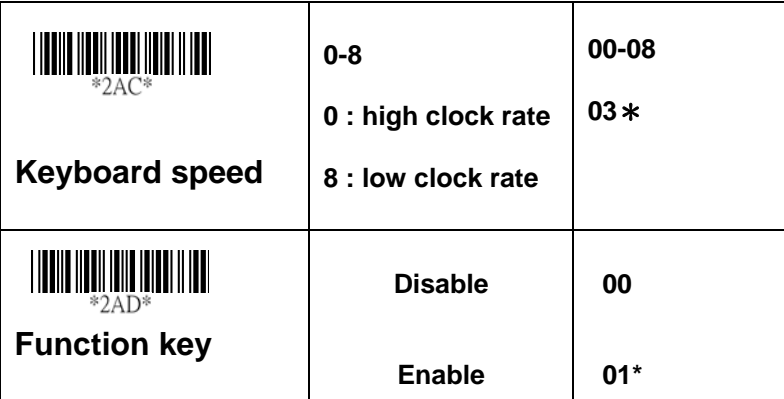

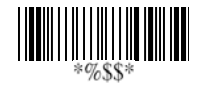

### **Выход**

# **Разрыв Клавиатуры**

**Caps Lock:** Выберите **Caps lock "ON"** или **Caps lock "OFF"**, для «вкл.» или «выкл.» фиксация регистра заглавных букв сканера.

**Power-On Simulation:** Большинство компьютеров во время включения питания и загрузки операционной системы проверяют наличие клавиатуры. Рекомендуется включить эту функцию **Enable**, если вы работаете без подключения

клавиатуры. Эта функция «Power-On Simulation» позволяет эмулировать наличие клавиатуры во время включения питания компьютера.

**Inter-character delay:** Эта функция устанавливает задержку после каждой передачи символа. Если скорость передачи слишком большая, то система, возможно, не сможет получить корректно все символы. Отрегулируйте это значение и попробуйте установить удовлетворительную задержку передачи символов, для того чтобы система работала должным образом.

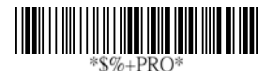

### **Программирование**

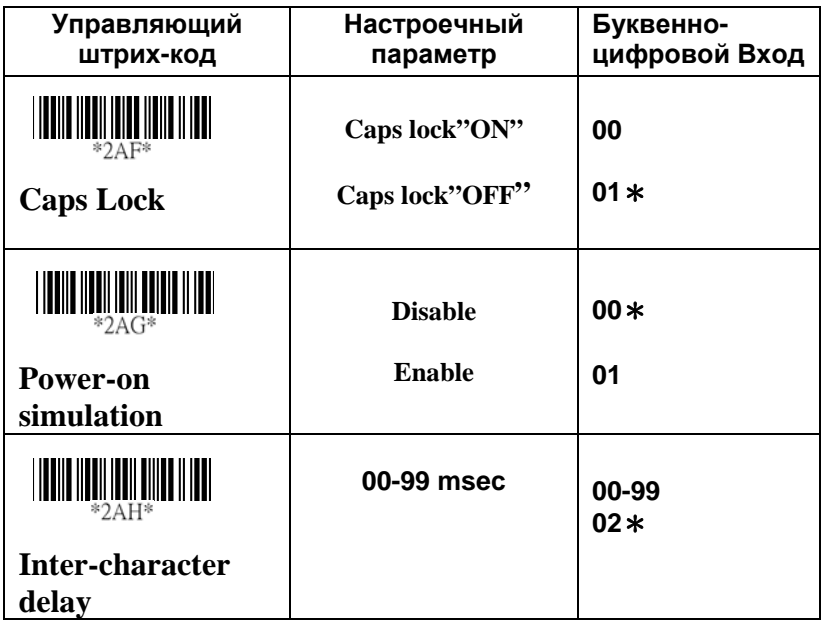

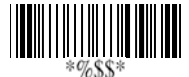

 **Выход**

# **RS-232**

**CTS:** Свободная отправка (Аппаратный Сигнал) **RTS:** Запрос на отправку (Аппаратный Сигнал) **Xon:** Передача Вкл. (ASCII Code 1116) **Xoff:** Передача Выкл. (ASCII Code 1316)

#### **Flow control:**

**None –** Для связи используются только сигналы **TxD** и **RxD** без обращения к внутренним устройствам и процедурам программного обеспечения установления связи протокола.

**RTS/CTS –** При отправке сканером данных штрих кода на главный компьютер, сначала посылается сигнал RTS, далее дожидаемся ответного сигнала CTS от главного компьютера, и затем выполняется нормальная передача данных.

**Xon/Xoff -** Когда главный компьютер не в состоянии принять данные, посылается код Xoff, чтобы информировать сканер о приостановке передачи данных, и код Xon для продолжения.

**ACK/NAK -** Когда протокол ACK/NAK используется, сканер дожидается ACK (подтверждения) или (не подтверждения) от главного компьютера после передачи данных, и снова посылает в ответ на NAK.

**Inter-character delay:** Это время задержки вывода символов данных. Это также как **Inter-char Delay**  для разрыва клавиатуры.

**Block transmission delay:** Это время задержки между выводом данных штрих кода. Это также как **Block transmission delay** для разрыва клавиатуры.

**Response delay:** Эта задержка используется для серийного порта (COM) сканера для ожидания подтверждения процедуры установления связи с главным компьютером.

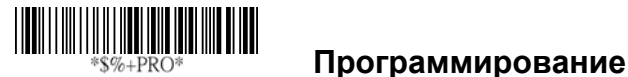

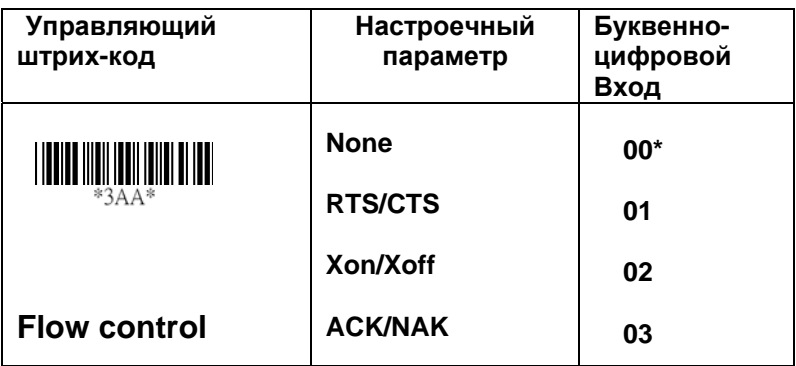

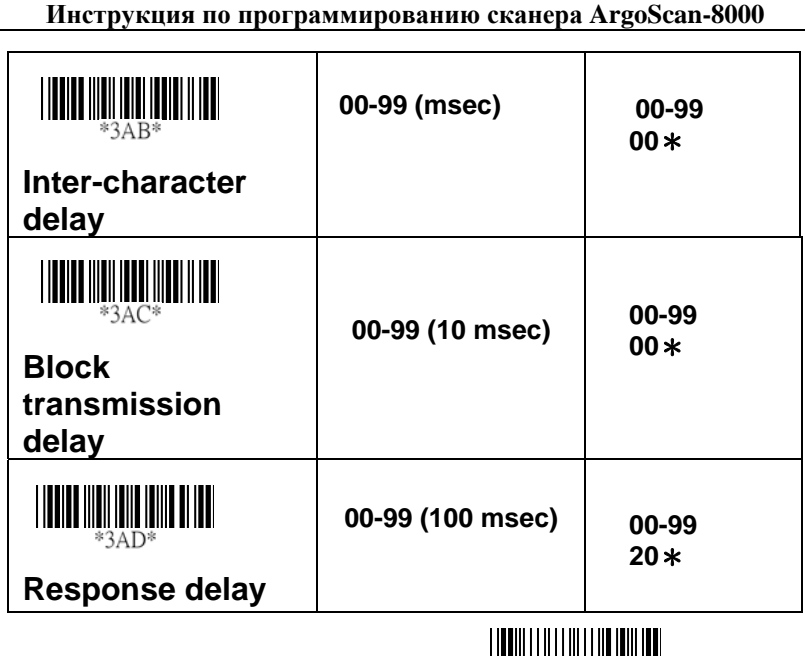

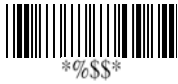

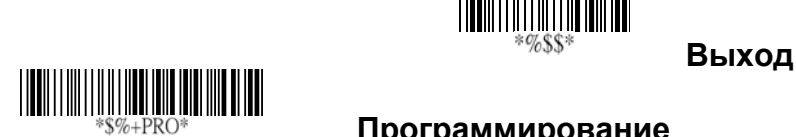

## **Программирование**

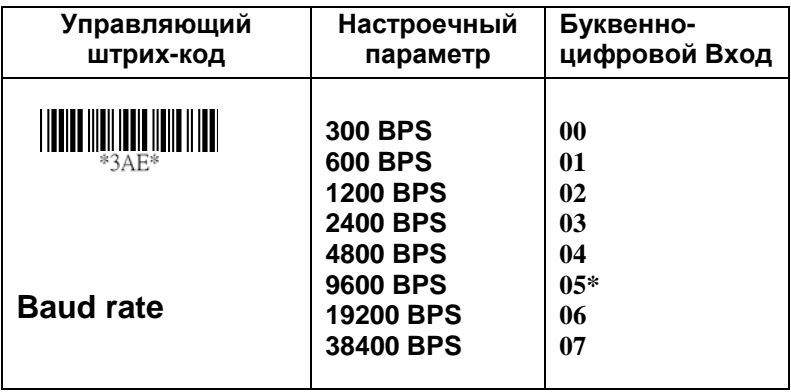

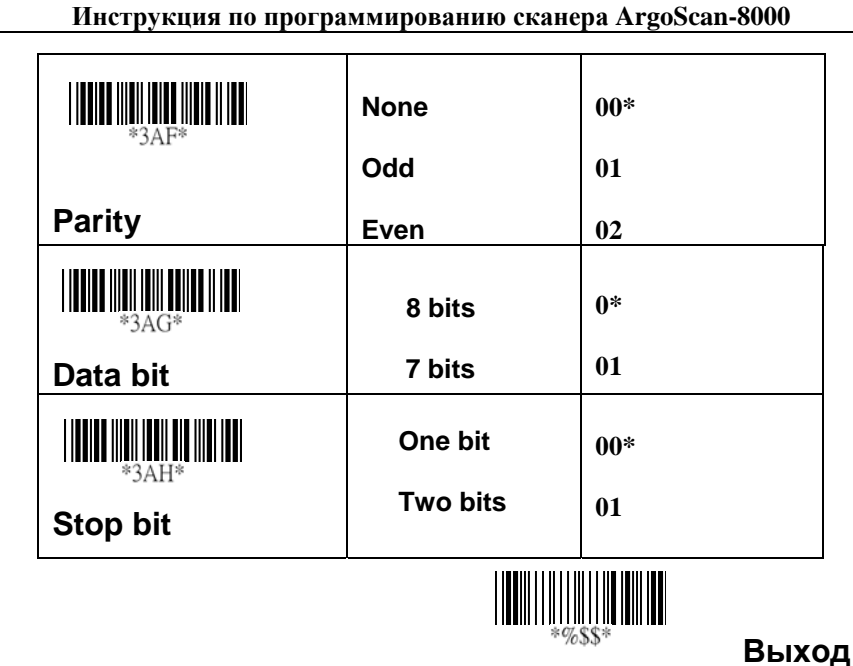

# **Передача**

**Code ID position:** Эта функция позволяет при передаче ID штрих-кода выбрать его место расположения относительно основных данных штрих кода: **Before Code Data (**Перед Кодом Данных) или **After Code Data** (После Кода Данных).

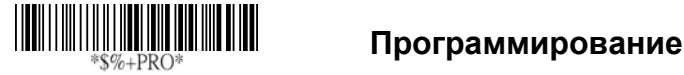

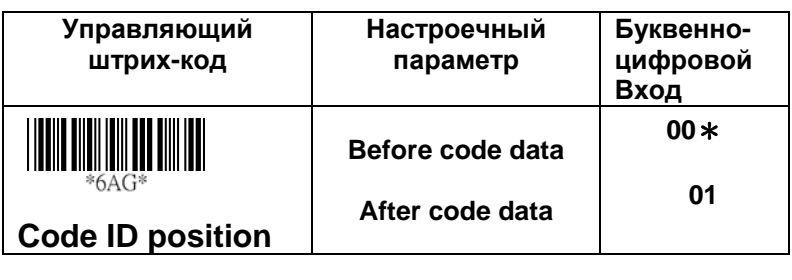

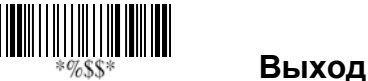

**Code ID transmission:** Если ваше приложение требует, чтобы передавался ID штрих код, вам необходимо указать тип идентификационного номера: ID или AIM ID.

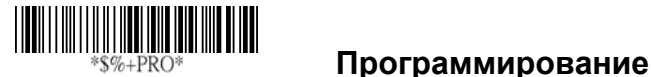

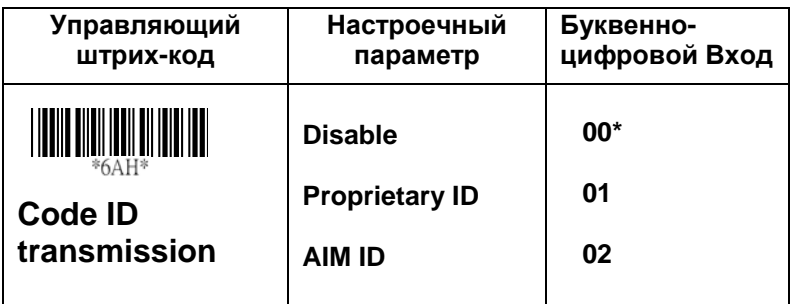

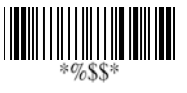

**Выход**

# **Сканирование**

#### **Режимы сканирования:**

**Good-read off -** Успешное считывание отключено. При нажатии курка, сканер активируется и, когда штрих-код будет успешно считан, автоматически перейдет в состояние

#### покоя **Stand-by duration**

**Momentary** - Моментальное считывание. Нажатие курка активирует сканер и, при успешном считывании, сканер возвращается в состояние покоя. Отжатие курка действует как отключение сканера. Данный режим установлен по умолчанию.

**Alternate** - Альтернативное считывание. Курок сканера действует как переключатель: нажатие курка активирует сканер, повторное нажатие курка отключает сканер.

**Timeout off –** Выключение по истечению времени. Следует дважды нажать кнопку пуска, чтобы начать процесс считования, и сканер прекращает работу, если не введен верный код по истечении заданного времени.

**Continue** - Стационарный режим работы. Работа сканера на специальной подставке. Сканер всегда активирован, независимо от нажатия или отжатия курка.

**Double read timeout -** Двойное считывание. Если штрих код считан дважды, принят будет только первый штрих код.

**Double confirm -** Двойное подтверждение. Если эта функция включена, сканеру потребуется несколько раз успешно декодировать штрих код, чтобы подтвердить считанные данные штрих кода. Чем больше установлено кол-во декодирований, тем более успешней будет считан штрих код и тем больше времени понадобится на его считывание. Если Вы установите Двойное подтверждение, функция **Multi field scan enable** не будет действовать. **Supplement Check Counter -** Дополнительный счетчик. Более надежным будет считывание штрих кодов таких как UPCE/A или EAN-8/13, но сбавьте скорость, когда установлена эта функция.

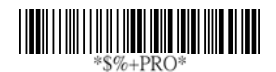

### **Программирование**

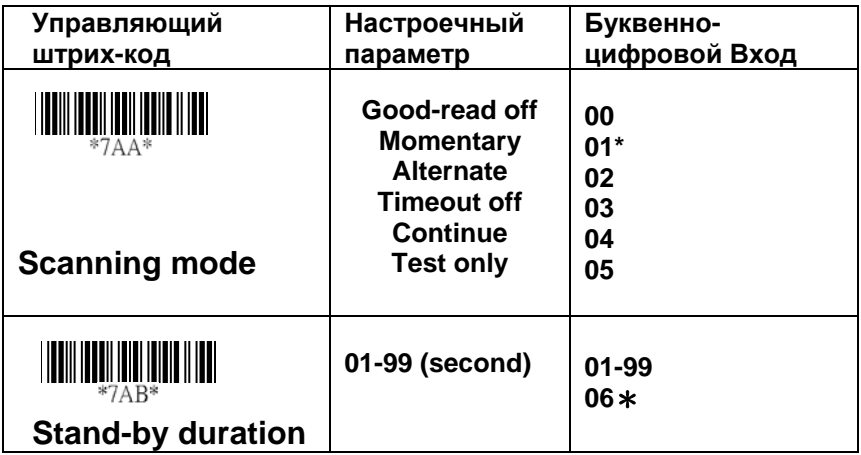

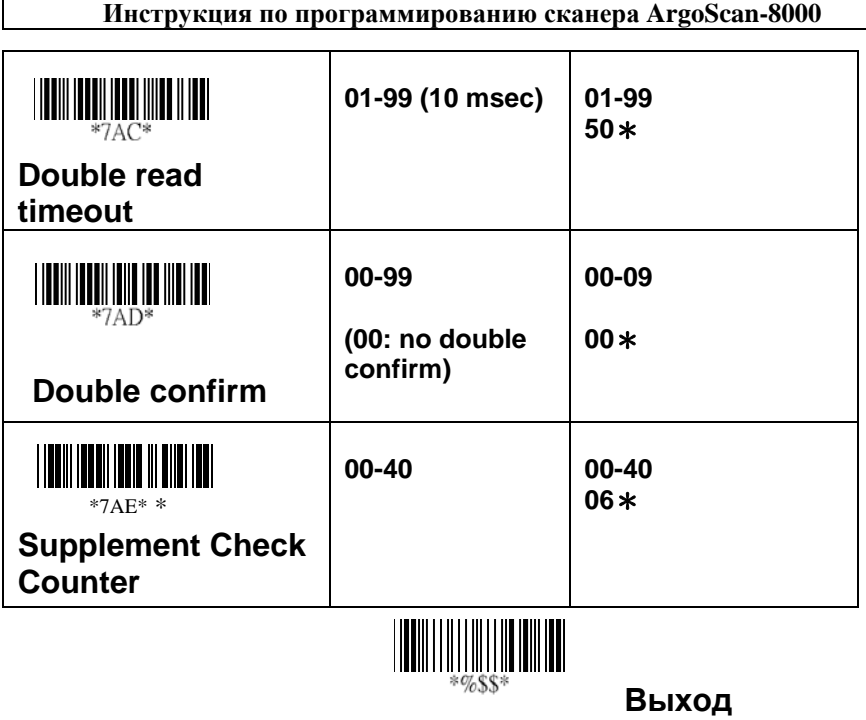

## **Форматирование данных**

**Prefix characters**: Может быть установлено до 22 символов из таблицы ASCII-кодов перед данными штрих-кода.

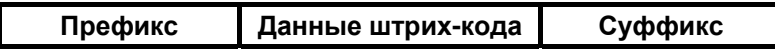

**Suffix characters:** Может быть установлено до 22 символов из таблицы ASCII-кодов после данных штрих кода.

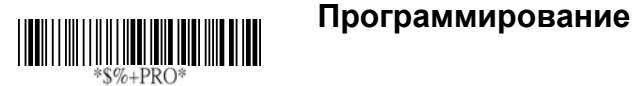

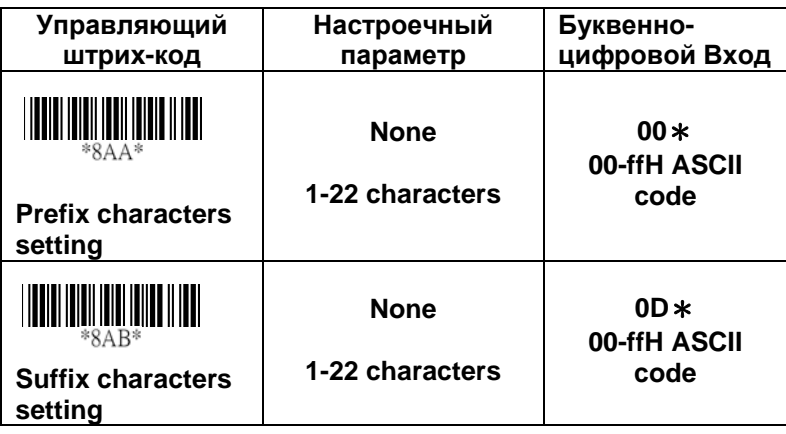

## **Выход**

# Таблица Штрих-Форматов.

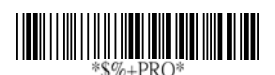

## **Программирование**

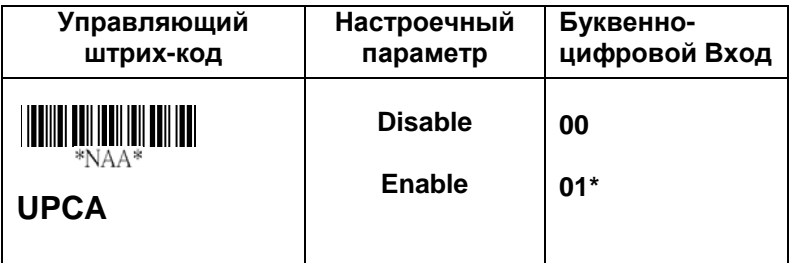

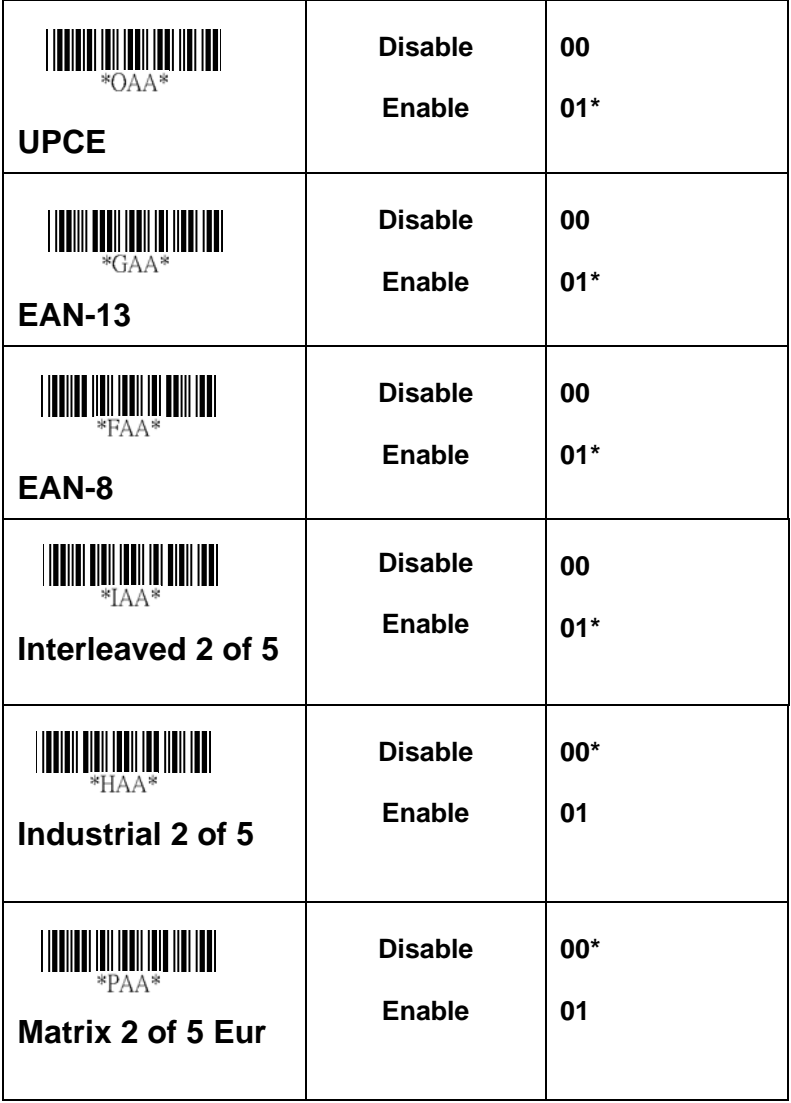

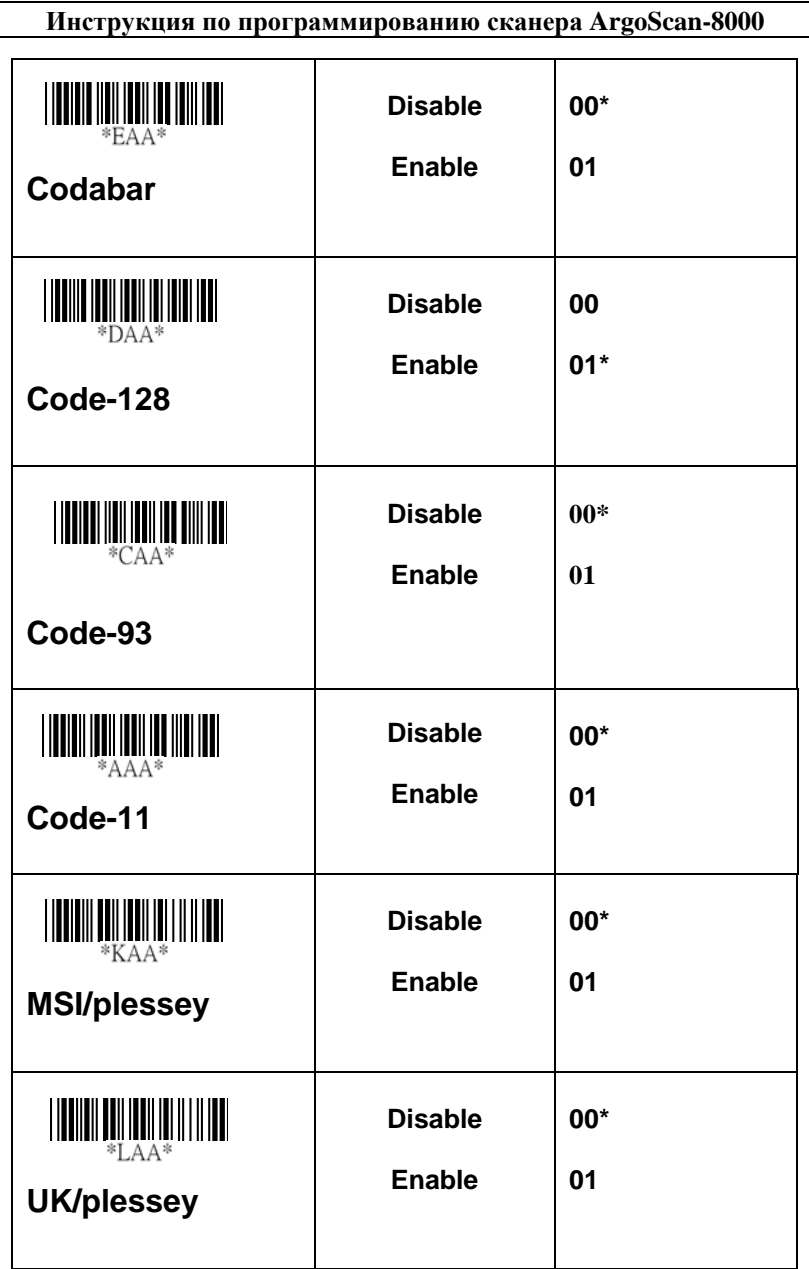

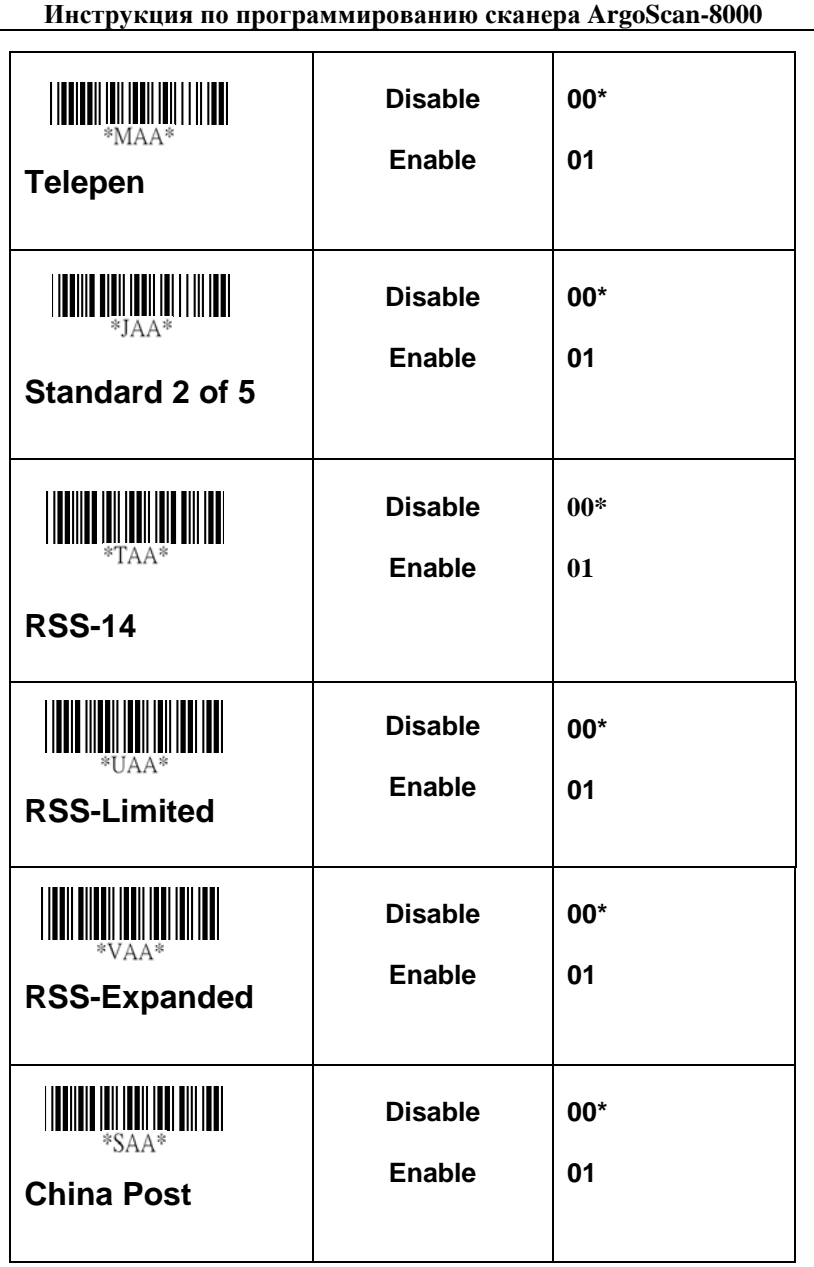

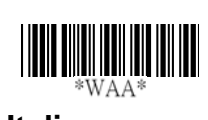

**Italian Pharmacode**

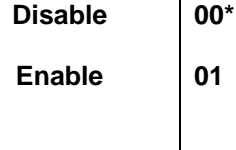

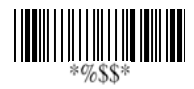

**Выход**

# **Примеры штрих-кодов**

**CODABAR-PARA**

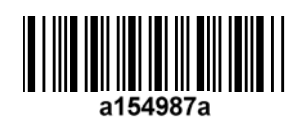

**CODE-11 PARA** 

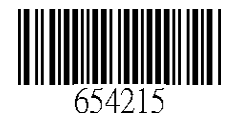

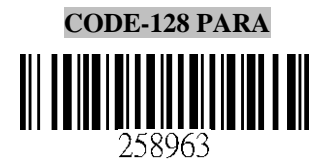

**CODE-39 PARA** 

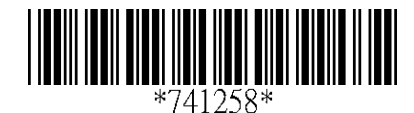

19

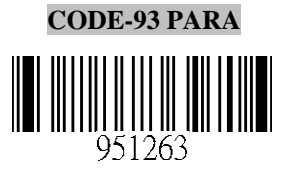

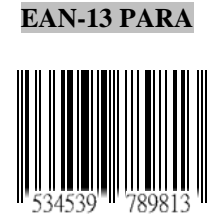

### **STANDRAD-25 PARA**

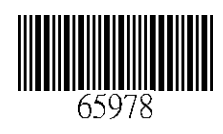

**EAN-8 PARA** 

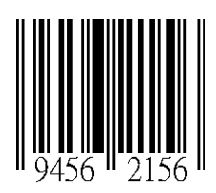

**INDUSTRIAL-25 PARA** 

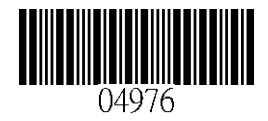

#### **UPCE PARA**

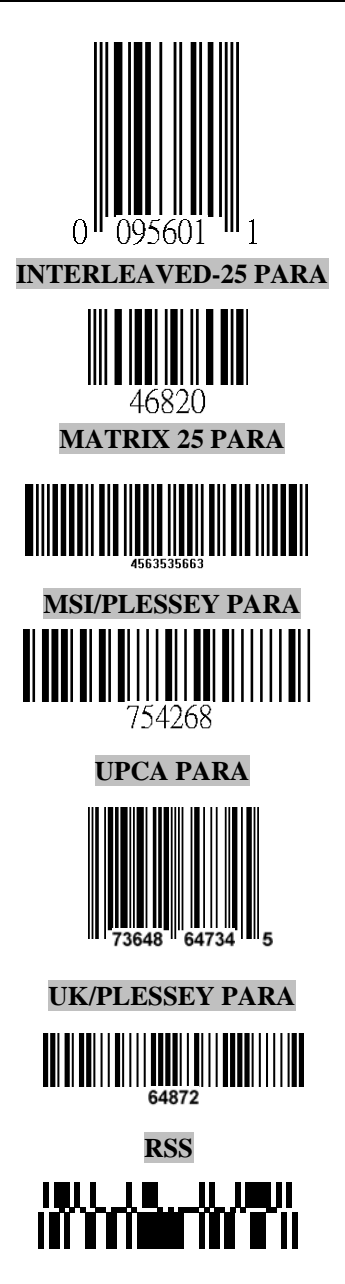

# <span id="page-21-0"></span>**Таблица ASCII кодов**

*Примечание*: *Только для разрыв клавиатуры.* 

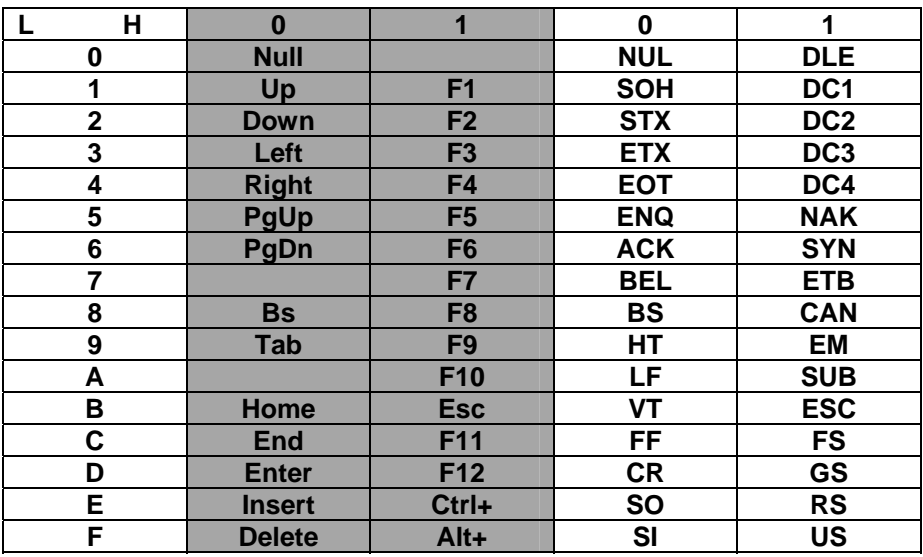

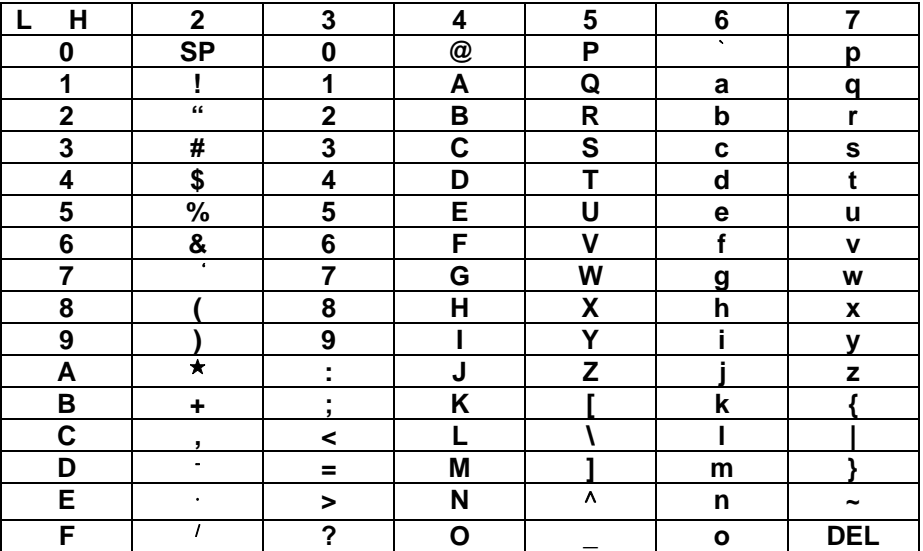

#### **Параметры установочного списка**

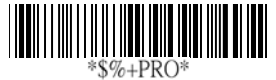

 **Программирование**

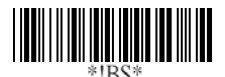

#### **Стандартные штрих коды установочного списка**

Если вы желаете изменить текущую конфигурацию вашего сканера (AS-8000), считайте стандартные штрих коды установочного листа.

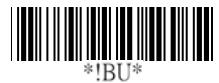

#### **Уникальный список параметров**

Если вы желаете отобразить уникальный параметр, устанавливающий список, считайте уникальный штрих код списка параметров.

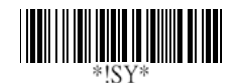

#### **Системные параметры установочного листа**

Если вы желаете отобразить информацию о продукте и просмотреть номер вашего сканера (AS-8000), считайте системный штрих код списка параметров.

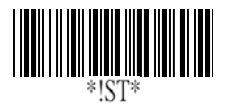

#### **Строка установочного листа**

Если вы желаете отобразить список форматов строки, считайте системный штрих код списка параметров.

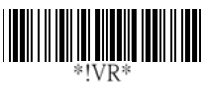

#### **Список версий прошивок**

Если вы желаете отобразить версии прошивок, считайте лист прошивок.

<span id="page-23-0"></span>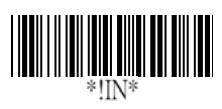

#### **ВНИМАНИЕ: Установка значений по умолчанию**

Если вы хотите возвратиться к заводским настройкам по умолчанию для сканера AS-8000, считайте данный штрих-код.

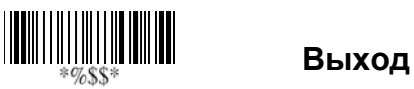

<span id="page-24-0"></span>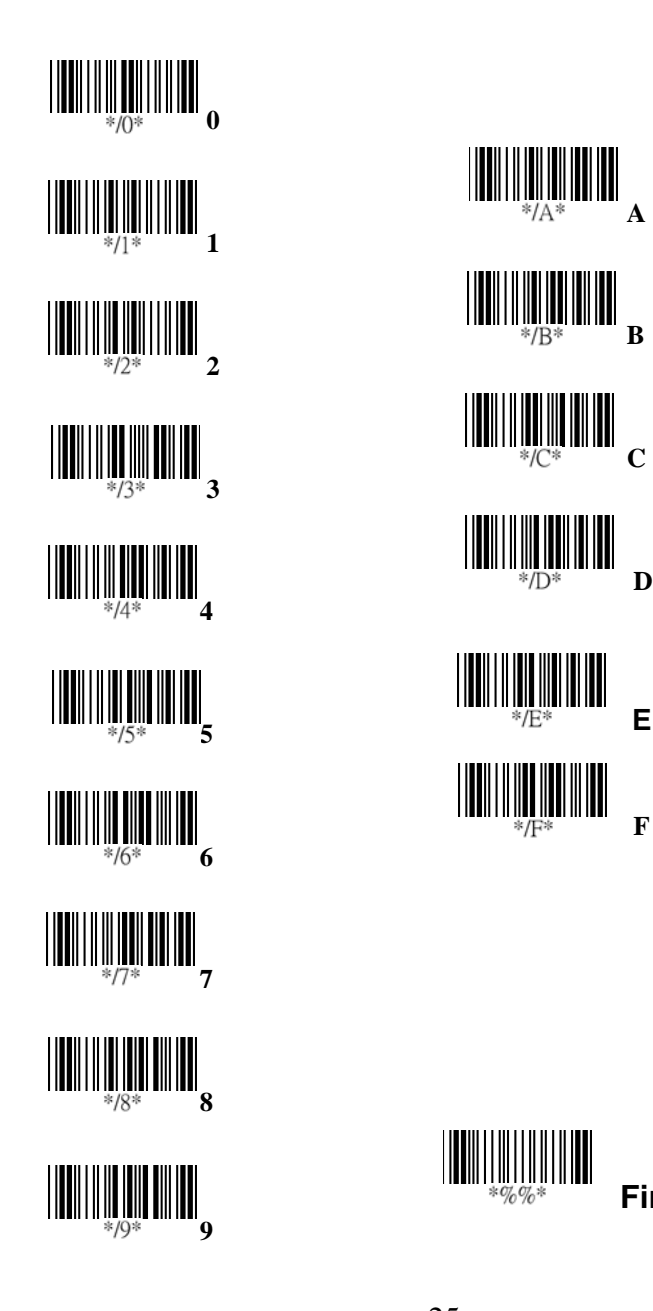

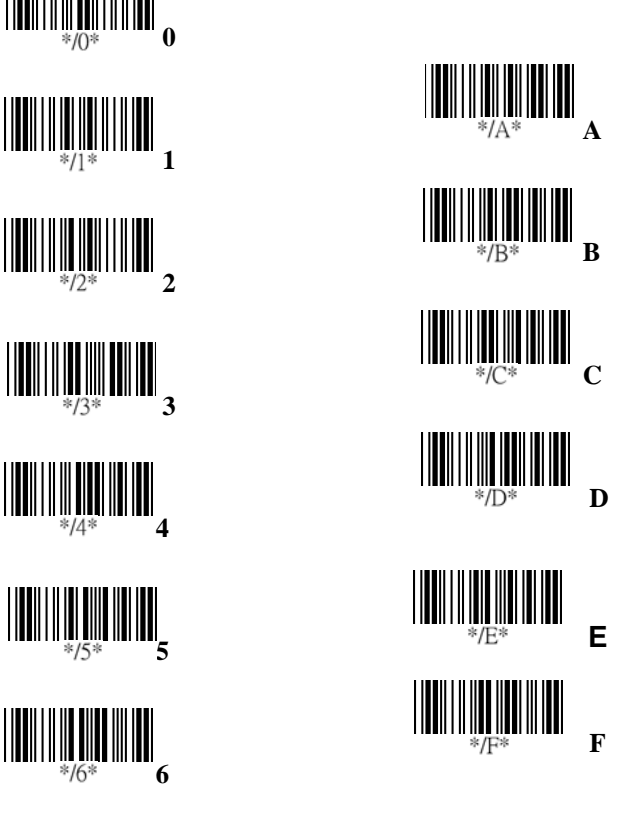

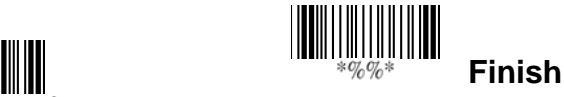

# **Технические характеристики**

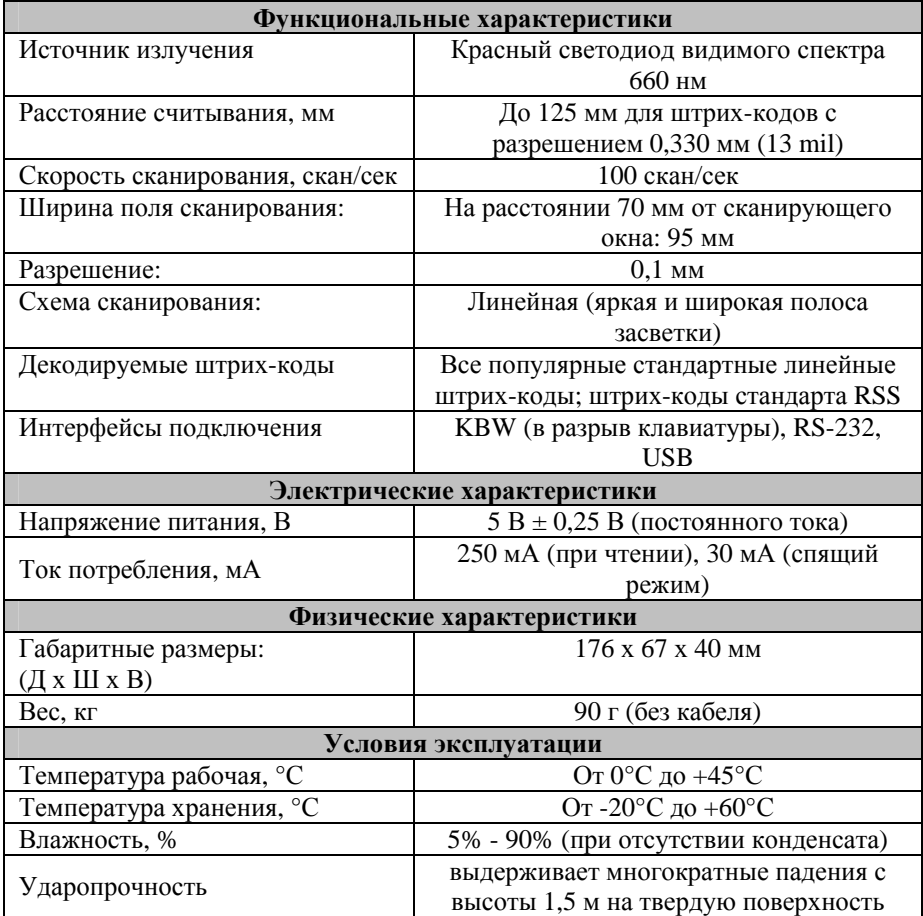

# **Техническое обслуживание и сервис**

#### **Техническая поддержка**

Сканер ArgoScan-8000 разработан для надежной и эффективной ежедневной работы без необходимости в специальном техническом обслуживании в процессе эксплуатации. При производстве сканера используются только высококачественные комплектующие. Прочный корпус, выполненный из композитного материала гарантируют работоспособность сканера в самых сложных условиях эксплуатации.

По вопросам использования, подключения и настройкам сканера ArgoScan-8000 необходимо обращаться к Вашему поставщику сканера или в сервисный центр по адресу: 117405, г. Москва, ул. Дорожная, д. 60 Б, подъезд 2, этаж 3, тел/факс: (495) 744-0887, web: [www.scancity.ru](http://www.scancity.ru/) , e-mail: [support@scancity.ru](mailto:support@scancity.ru) .

#### **Гарантии и ремонт**

В процессе производства все комплектующие и сканеры проходят многократный контроль качества, что обеспечивает бесперебойную работу оборудования в течение всего срока эксплуатации.

При выявлении проблем в работе или потере работоспособности сканера в гарантийный или послегарантийный период эксплуатации необходимо обратиться к поставщику сканера или в сервисный центр по адресу: 117405, г. Москва, ул. Дорожная, д. 60 Б, подъезд 2, этаж 3, тел/факс: (495) 744-0887, web: [www.scancity.ru](http://www.scancity.ru/) , e-mail: [support@scancity.ru](mailto:support@scancity.ru) .